## **Initiating a Paraprofessional Credential Recommendation**

1) Log into Single Sign-on.

2) Enter the Oklahoma Educator Credentialing System. (Superintendent or HR Role)

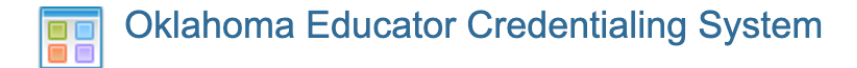

3) Click on Manage Your Paraprofessional Recommendations.

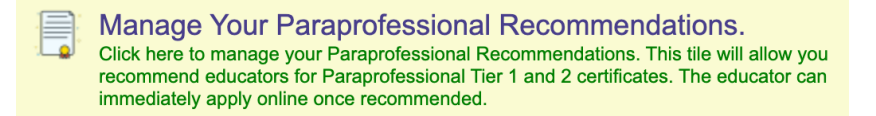

4) Click to add a new district request.

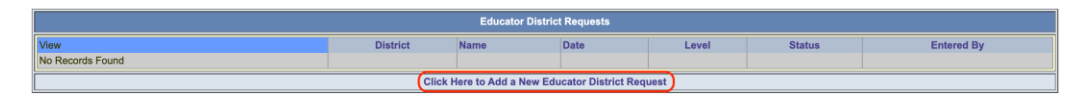

5) Enter SSN *and* last name of para/applicant.

#### Click Next.

If para/applicant is not found, click Add Educator to create record.

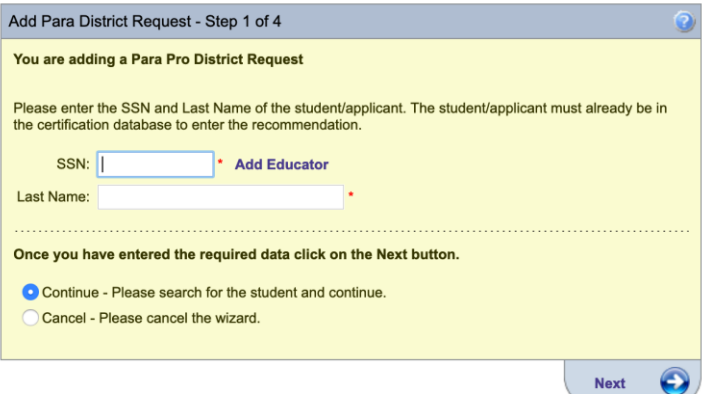

6) Select the applicable Tier level.

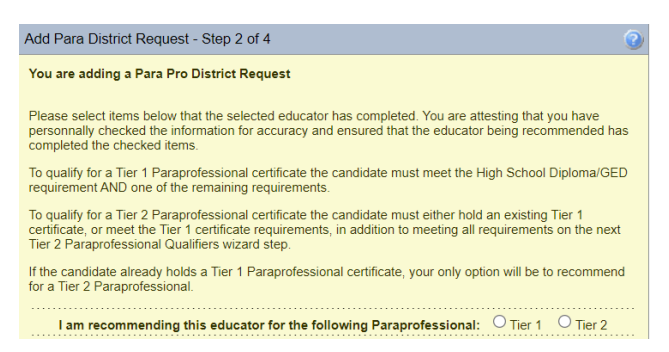

7) Tier 1 requires HS diploma/GED and **one** of the Tier 1 qualifiers. If Tier 2 applicant currently holds Tier 1 credential, indicate such (1). Provide HS graduation or GED completion date (2). Identify single Tier 1 qualifying event for current para/applicant (3-7). Click Next.

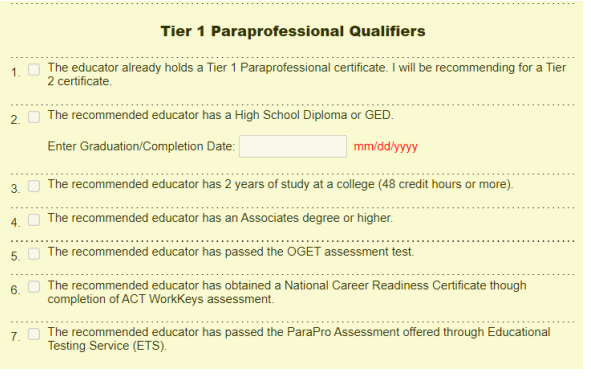

8) In addition to Tier 1 requirements, Tier 2 applicants will need to complete **all** of the Tier 2 qualifiers.

Provide completion date for each.

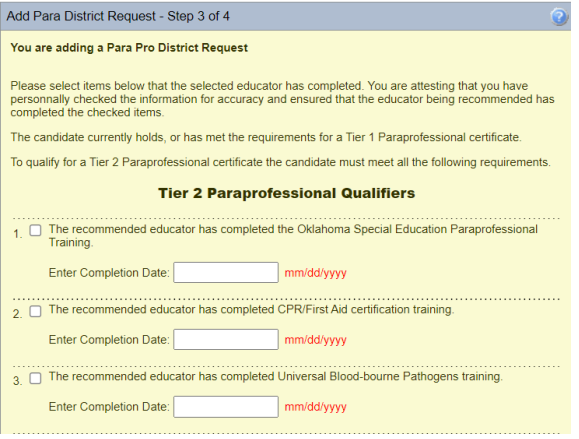

provide job description and daily schedule.

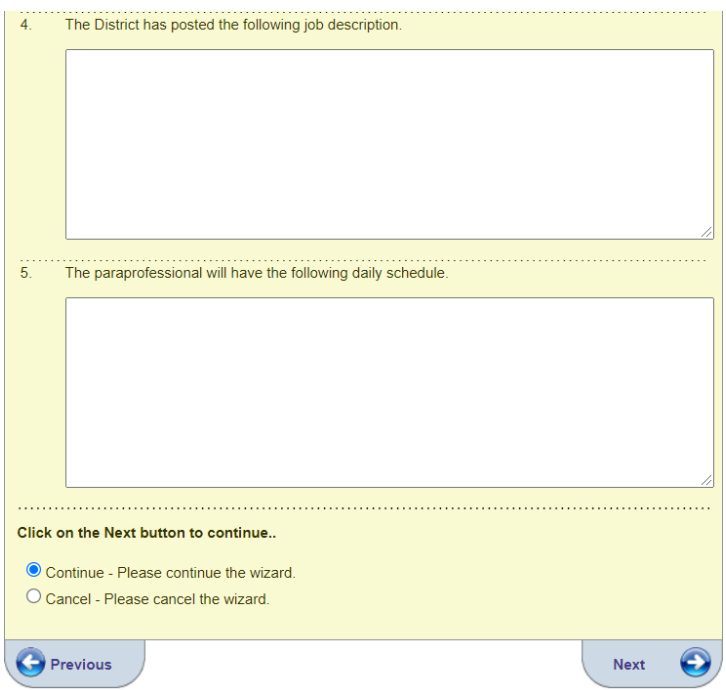

Click Next.

9) Upload supporting documentation for each confirmed qualifier. Click check box to affirm and certify recommendation. Click Submit.

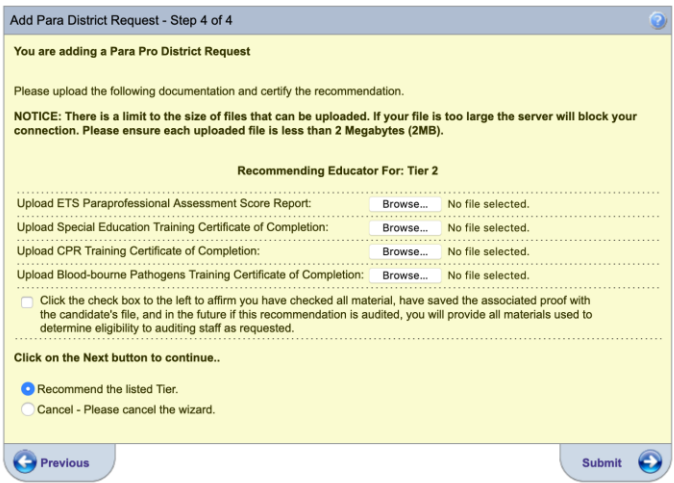

10) Once submission is complete, para/applicant will be added to district requests list. Status of *Recommended* will be displayed until para/applicant completes process.

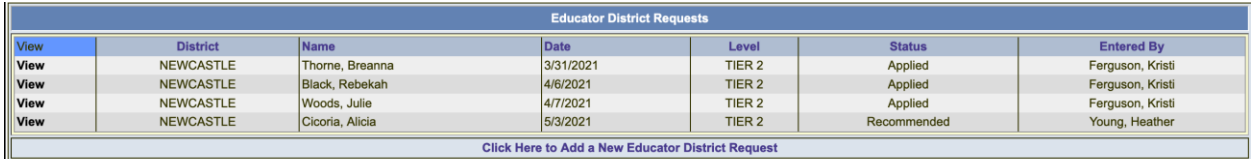

11) Notify para/applicant that recommendation has been made and action is now required of them.

12) Para/applicant will create an account in Single Sign-on. \*\*MAKE SURE YOU CLICK I DO WANT ACCESS TO MY OKLAHOMA CERTIFICATION RECORDS AND INPUT YOUR SOCIAL SECURITY NUMBER\*\*

New account will sync with district paraprofessional recommendation.

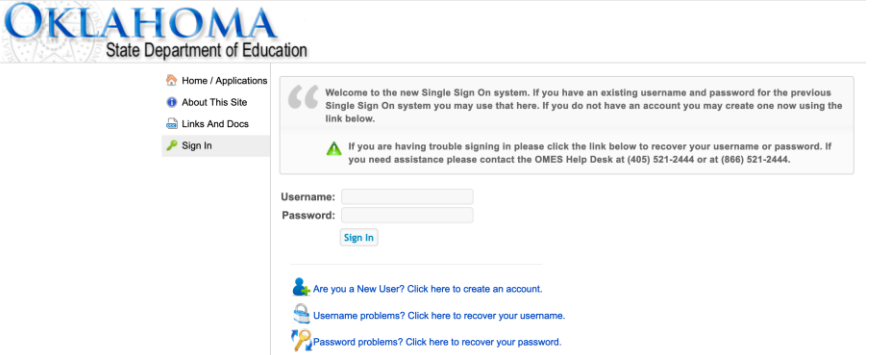

13) Para/Applicant enters the Oklahoma Educator Credentialing System by clicking on EDU-Educator.

#### **Home / Applications**

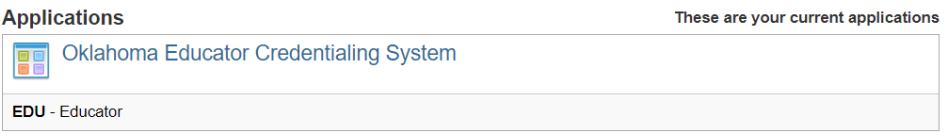

14) Applicant/Para will click on Apply for your district Paraprofessional Recommendation Here at the bottom right of your screen and follow the steps to submit payment (\$10) and complete the process.

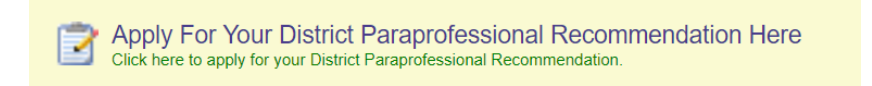

#### 15) Once complete, the recommendation status will change to *Applied*

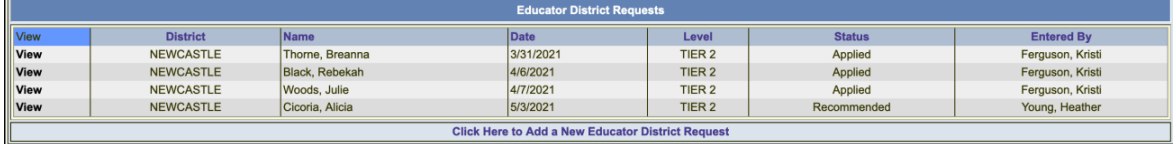

16) Teacher Certification will now begin processing your request. Once approved, status will reflect *Issued* and para/applicant will have ability to view/print official credential.

# **Frequently Asked Questions**

### **Q: Is a background check required for the paraprofessional credential?**

A: Yes. A fingerprint background check, completed within the last 5 years, must be on file with OSDE for the request to be processed.

#### **Q: Will the district be notified if additional documentation is needed to complete the approval process?**

A: OSDE will send written notification via US mail to the para/applicant if additional documentation and/or background check is needed.

#### **Q: How much does it cost to apply for a paraprofessional credential?**

A: There is a one-time fee of \$10 to obtain an Oklahoma Paraprofessional credential.

### **Q: Does the credential expire?**

A: No. The paraprofessional credentials will have no expiration date.

### **Q: Is the credential to be used only within the recommending district?**

A: No. Once issued, the paraprofessional has been approved by OSDE to hold a Tier 1 or Tier 2 level position within any public school in Oklahoma.

#### **Q: Do all employees need to apply for a paraprofessional credential?**

A: Beginning the 2021-2022 school year, all new paraprofessionals in a Title I or SPED setting must obtain a Tier 1 or Tier 2 credential.

### **Q: Can a district hire a SPED para that has not met the Tier 2 criteria?**

A: Districts may hire a special education paraprofessional provisionally if they meet the Tier 1 criteria and obtain the required training within 120 calendar days of employment.

#### **Q: Can a district hire a Tier 1 paraprofessional that has not met the Tier 1 criteria?**

A: No. District should confirm eligibility/qualifications before offer of employment is extended. **Additional Questions?**

Recommendation Process: Teacher Certification – 405.521.3337

Tier 1 Requirements: Federal Programs – 405.521.2846

Tier 2 Requirements: Special Education – 405.521.3351